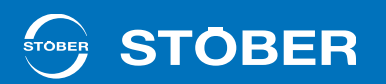

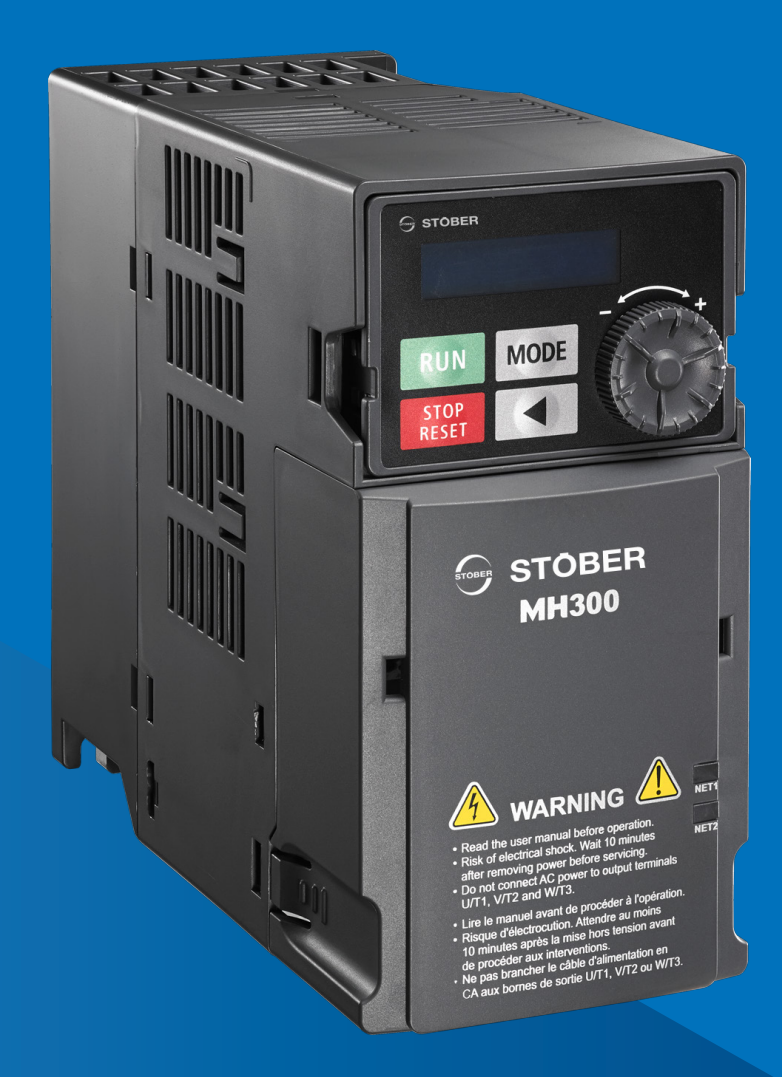

## **cLEAN Drive (MH300) Configuration with cLEAN Motor**

**STOBER Drives Inc. • Form No. 442806 • www.stober.com • 1781 Downing Drive • Maysville, KY 41056 • 606-759-5090 • sales@stober.**

<span id="page-1-0"></span>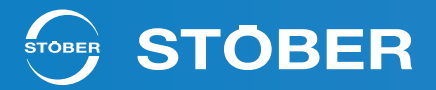

## Important User Information

This document is derived from the MH300 Series User Manual. Read that document for all relevant resources on installation, configuration, operation, and service of the drive equipment before performing actions with the device. Activities are required to be performed by qualified personnel to ensure all safety, codes, laws, and standards, are met. The activities described in this document are meant as a reference only. The manufacturer's documentation contains the most relevant and up-to-date information and should be used as the basis for all activities with the equipment.

In no event shall STOBER Drives Inc. be liable for any direct, indirect, punitive, incidental, or special consequential damages to property or life whatsoever arising out of or connected with the use or misuse of any product.

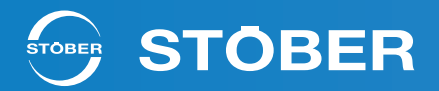

## Table of Contents

- [Important User Information](#page-1-0) [2](#page-1-0)
- Table of Contents 3
- **[Overview](#page-3-0)** [4](#page-3-0)
- [cLEAN Drive Wiring](#page-3-0) [4](#page-3-0)
- [cLEAN Cable](#page-4-0) [5](#page-4-0)
- [cLEAN System Wiring with Motor Disconnect](#page-5-0) [6](#page-5-0)
- [cLEAN Motor Specifications](#page-6-0) [7](#page-6-0)
- [cLEAN Motor Open Loop Control Setup](#page-7-0) [8](#page-7-0)
- [IPM Sensorless Adjustment Flowchart](#page-9-0) [10](#page-9-0)
- [cLEAN Motor Open Loop Control Setup](#page-10-0) [11](#page-10-0)
- [cLEAN System Application Example](#page-11-0) [12](#page-11-0)
- [Communication Card Option CMM-EIP03](#page-15-0) [16](#page-15-0)
- [cLEAN Motor to NEMA Motor Conversion](#page-16-0) [17](#page-16-0)

<span id="page-3-0"></span>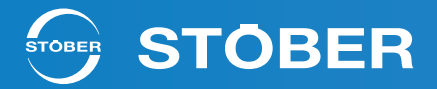

## **Overview**

This document covers the MH300 drive controller (cLEAN Drive) and how it is best used with the STOBER cLEAN Motor. It will cover drive configuration using the interior permanent magnet (IPM) sensorless control scheme. Additional information, such as wiring configuration, application examples, communication options, and additional parameters, will also be discussed.

For any questions when installing, configuring, operating, or servicing the STOBER cLEAN System, contact STOBER for assistance.

## cLEAN Drive Wiring

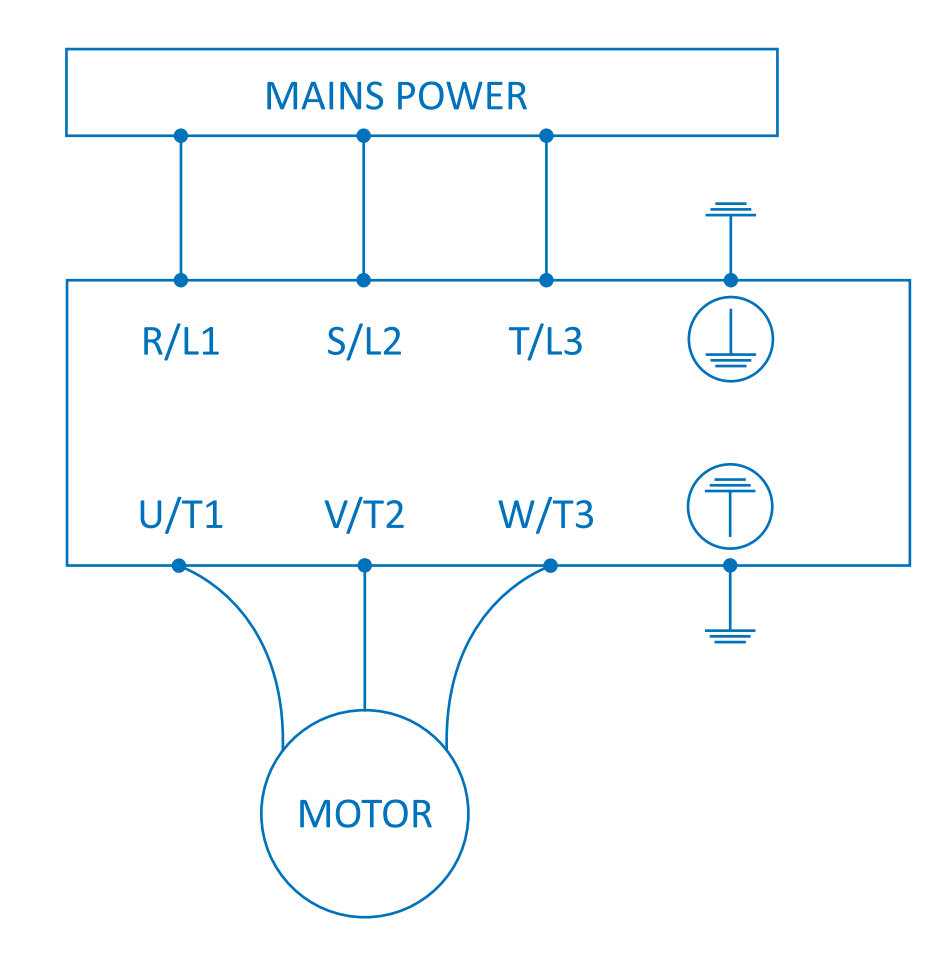

Power Wiring

<span id="page-4-0"></span>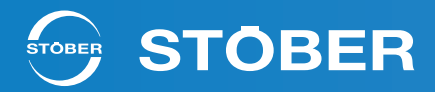

## cLEAN Cable

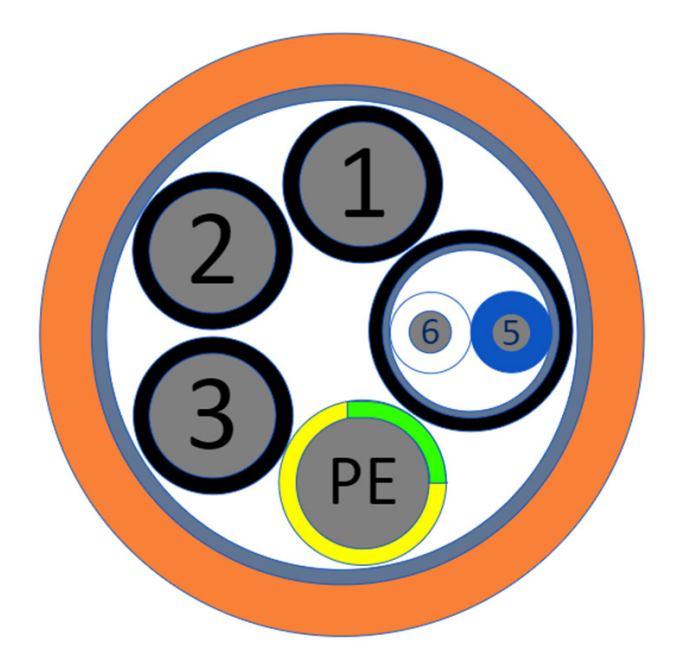

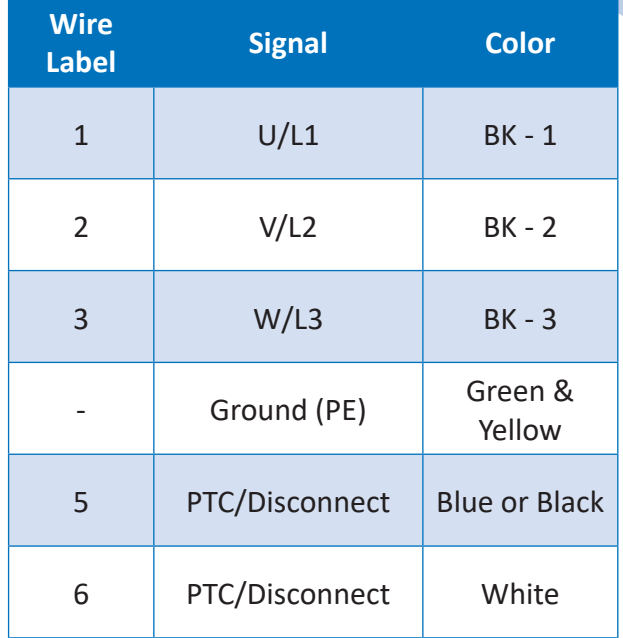

<span id="page-5-0"></span>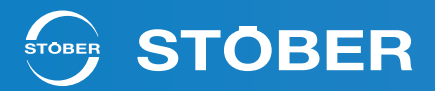

## cLEAN System Wiring with Motor Disconnect

Figure 1 shows the typical motor disconnect application and the best practice for wiring and grounding. Shielding for the power circuits (outer shield) shown in red, should be terminated at the motor side along with the PE of the motor. The outer shield should then be carried separately through the disconnect box back to the PE ( $\dot{=}$ ) connections on the drive. The inner shield (shown in gray), around the inner twisted pair that is used for feedback/control, should only be grounded back at the source (drive) PE connection.

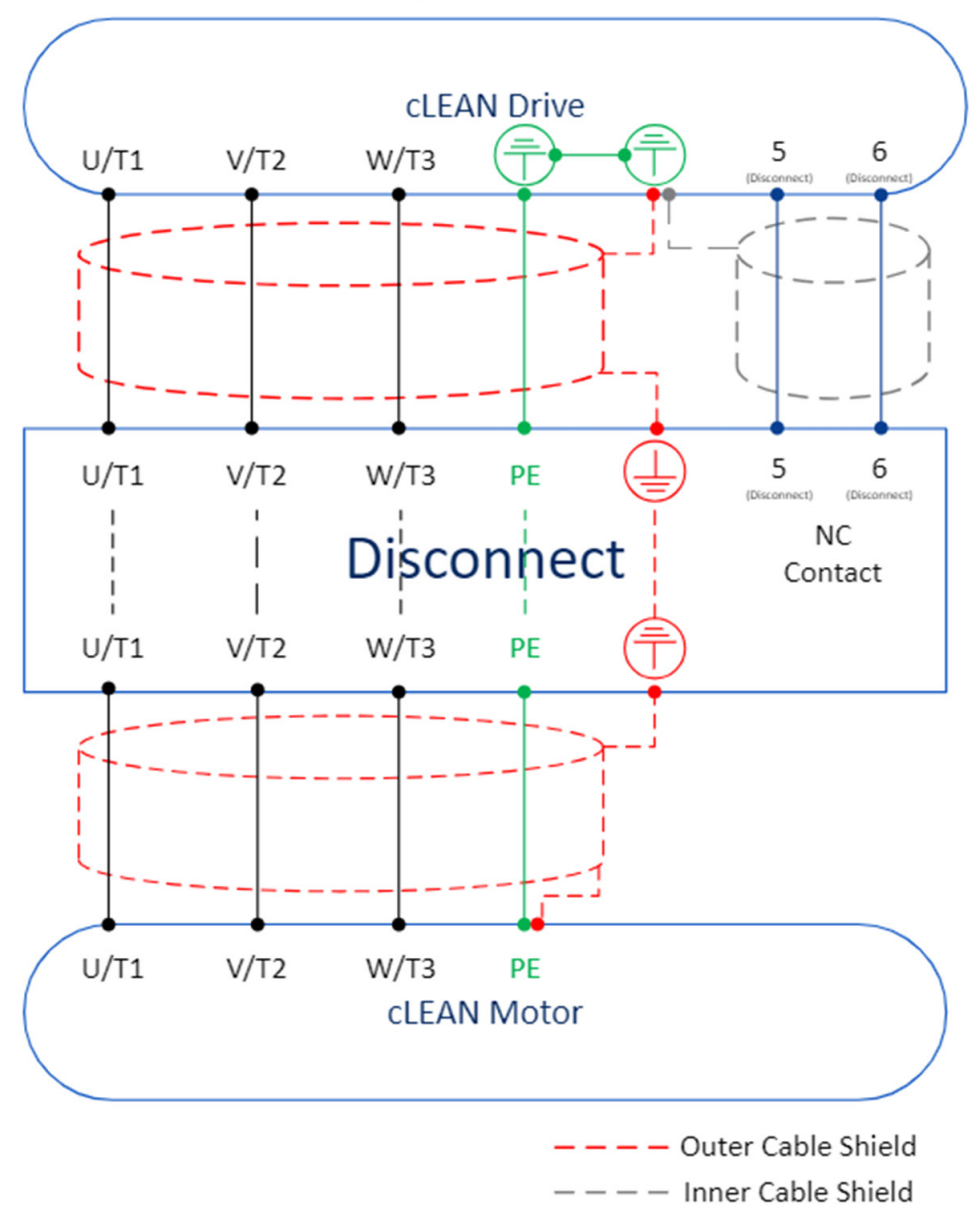

cLEAN Wiring with Motor Disconnect

**Figure 1: cLEAN Wiring with Motor**

<span id="page-6-0"></span>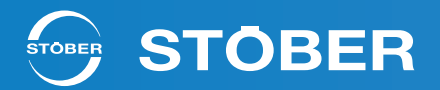

## cLEAN Motor Specifications

The technical data specified in the table below shows information for 1 and 2 horsepower cLEAN Motors for operation on three phase 230VAC and 480VAC. This data only applies to:

- Installation altitudes up to 1000m above sea level
- Surrounding temperatures from 5 °F 104 °F
- Operation on MH300 drive controller

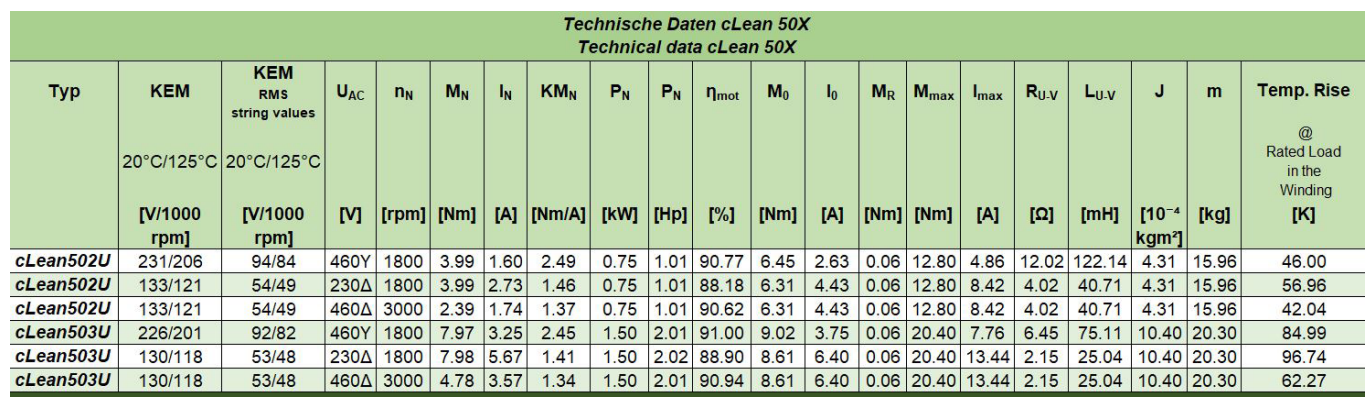

The information for the specific motor can also be found on the motor's nameplate. Relevant information can also be found by scanning the QR code or entering the serial number on the Stober website.

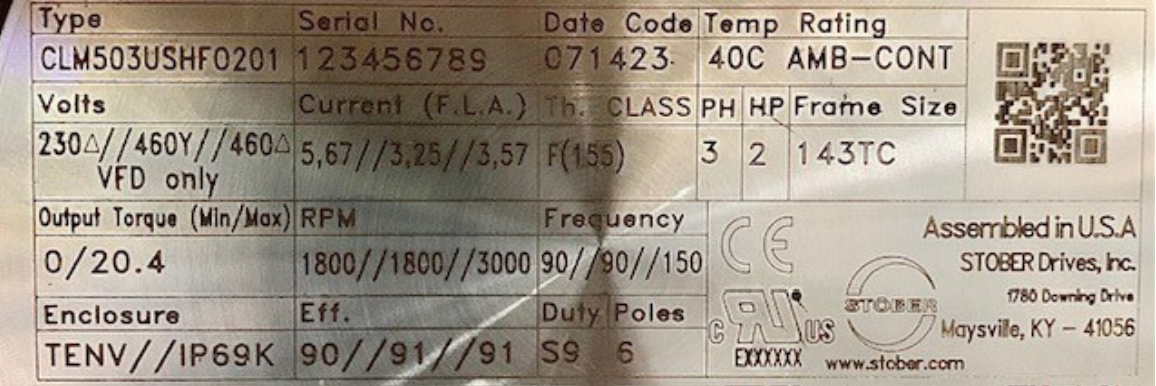

<span id="page-7-0"></span>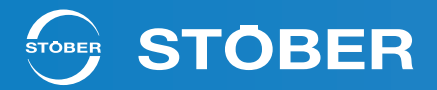

## cLEAN Motor Open Loop Control Setup

This section will step through the process for configuring the MH300 for IPM Sensorless control mode for operation with the cLEAN Motor. The drive is preconfigured from STOBER with this already setup. However, it is recommended to do this process with the exact motor that will be in operation with the drive for production. This section only needs to be done if the drive has been programmed for other functions. If the drive has been taken out of the box from STOBER, this step is not necessary.

#### **Step 1 Reset Parameters.**

Reset Pr.00-02 = 10. This resets all parameters to default values.

**Step 2 Power Cycle.** 

Power cycle the drive.

#### **Step 3 Choose Motor Type.**

Set Pr. 05-33 = 2 IPM Sensorless Control for the cLEAN Motor.

#### **Step 4 Input Motor Nameplate Parameters.**

Enter the motor nameplate parameters.

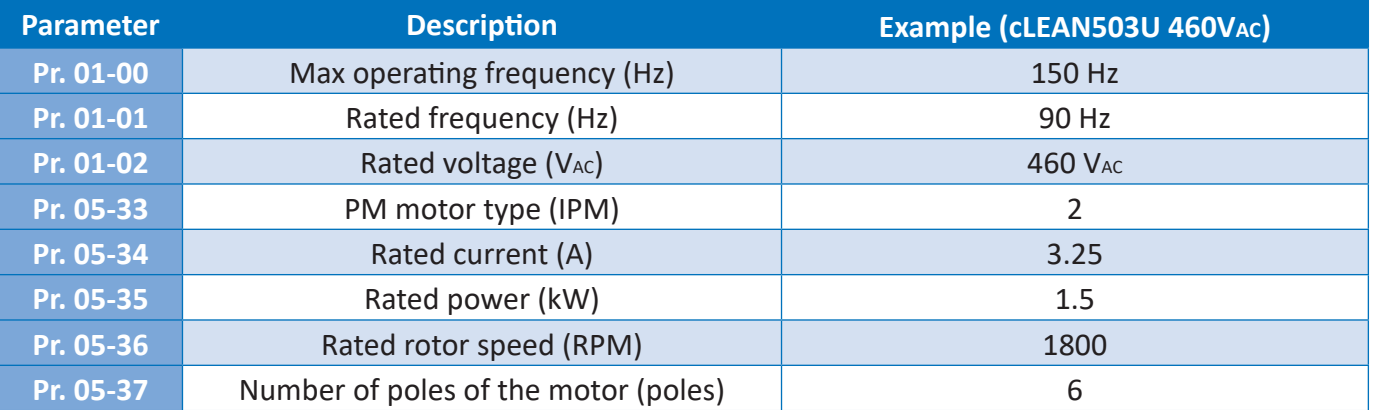

#### **Step 5 Perform Auto-Tune.**

Set Pr. 05-00 = 5 (rolling auto-tune for PM, without motor mounted) or 13 (static auto tune for PM, with motor mounted)and press the RUN key, or issue a valid run command, to start motor auto-tuning. If done correctly, the drive will populate the following parameters:

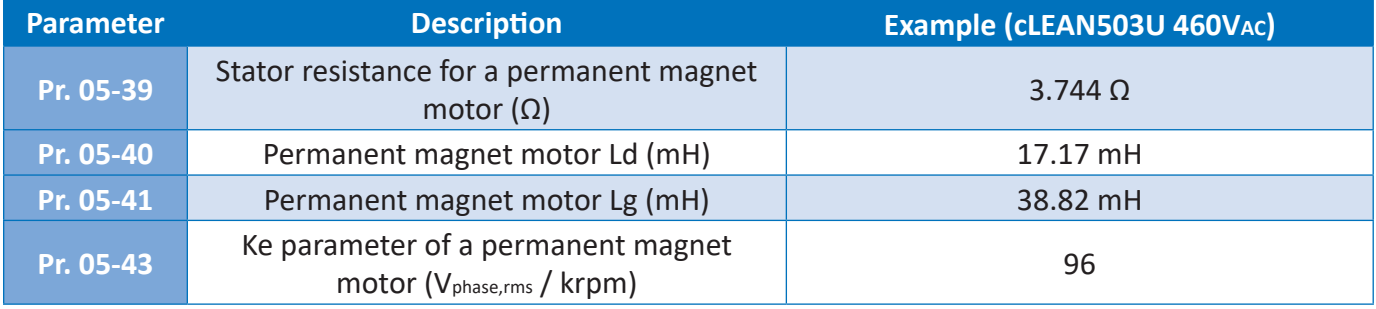

The auto-tune process will display "Tun" on the drive and should take about 30sec to complete. Stop the drive if it says "in run mode" after the auto-tune. If an auto-tune error (AUE) occurs, refer to Chapter 14 "Fault Codes" in the MH300 User Manual for troubleshooting.

**STOBER Drives Inc. • Form No. 442806 • www.stober.com • 1781 Downing Drive • Maysville, KY 41056 • 606-759-5090 • sales@stober.**

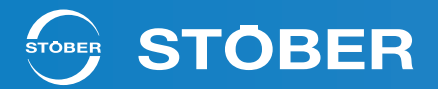

#### **Step 6 Set Control Mode.**

Control mode for the drive: Pr. 00-10 = 0: Speed mode Control mode for the motor: Pr. 00-11 = 7: Interior PM (IPM) FOC Sensorless

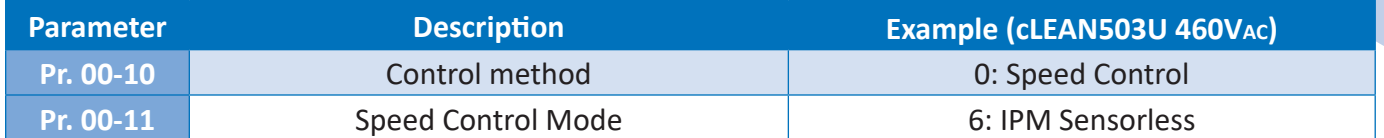

#### **Step 7 Power Cycle.**

Cycle the power again.

#### **Step 8 Initial Angle Detection.**

Set the initial magnetic pole angle detection method to high frequency injection.

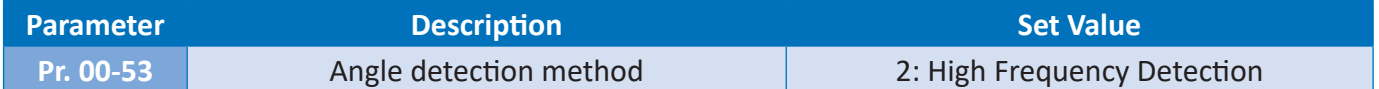

#### **Step 9 Test with no load/light load and with a load.**

Test the motor both with no load/light load and with a load. If the motor experiences abnormal behavior such as not running stably or causing over current faults on the drive refer to Chapter 12-2-4 "Interior Permanent-Magnet Synchronous, Sensorless Field-Oriented Control Adjustment Procedure" for troubleshooting.

<span id="page-9-0"></span>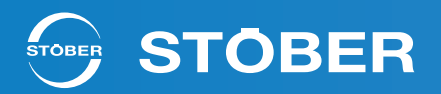

## IPM Sensorless Adjustment Flowchart

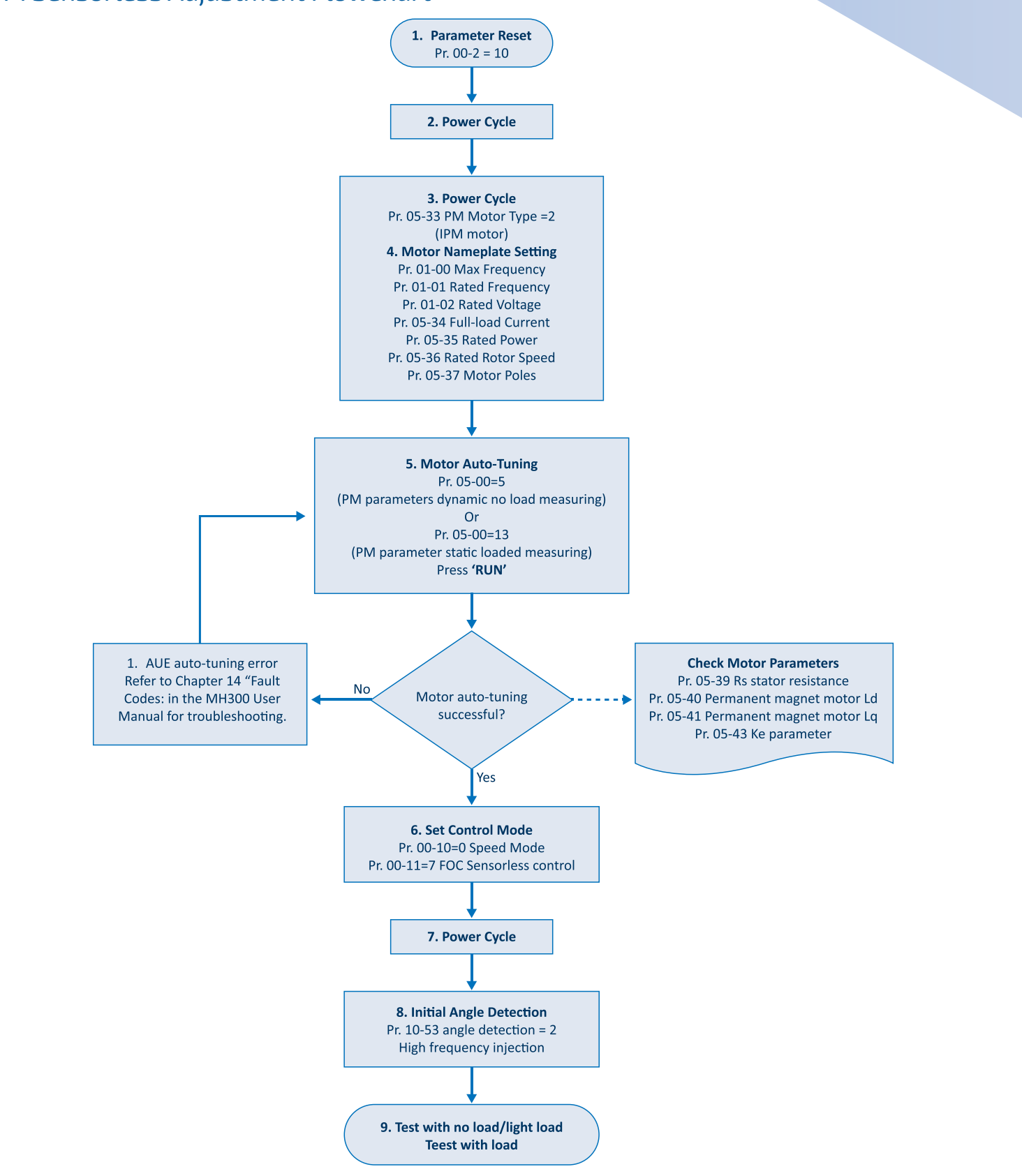

**Figure 2: IPM Sensorless Adjustment Flowchart**

**STOBER Drives Inc. • Form No. 442806 • www.stober.com • 1781 Downing Drive • Maysville, KY 41056 • 606-759-5090 • sales@stober.**

<span id="page-10-0"></span>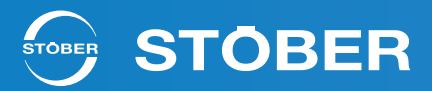

## cLEAN Motor Open Loop Control Setup

The MH300's removable keypad has the added functionality to store 4 different parameter sets that can be copied to the drive at any time. The default parameter set from STOBER will be stored in "File4" from the factory. This can be used at any time to revert back to the settings that were delivered from STOBER. Navigate the keypad using the "Menu" button until it says "Read" or "Write" to access this functionality.

#### **Read**

The "Read" command will allow the user to save all active parameters on the drive to one of the 4 parameter storage files on the keypad. This will overwrite what is currently stored in the file slot.

Copy from VFD to Keypad.

#### **Write**

The "Write" command will allow the user to write all stored parameters from one of the 4 storage files on the keypad to the drive.

Copy from Keypad to VFD.

<span id="page-11-0"></span>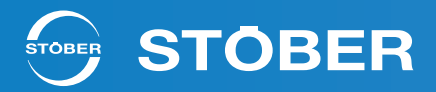

## cLEAN System Application Example

Figure 3 shows the wiring for starting the motor through input as well as properly integrating a motor disconnect. By default, the MH300 is set to sink mode but can also be set to source mode with the slid switch located on the control board. Refer to the control board layout diagram on the back of the front cover for more details.

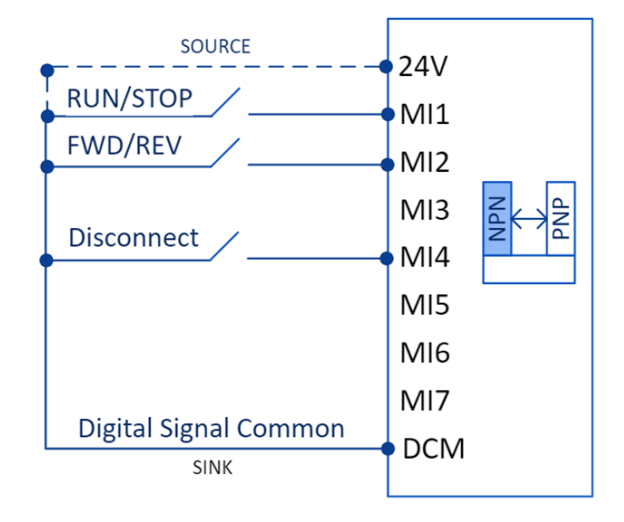

**Figure 3: cLEAN Input Wiring Example**

#### **Starting Method**

The drive controller can be started from the "Run" button on the keypad by default. This section will discuss how to start the drive from an external input, such as a button or relay.

1. Setting Pr. 00-21 = 1 will allow the drive to only be started from an external signal into the input terminals.

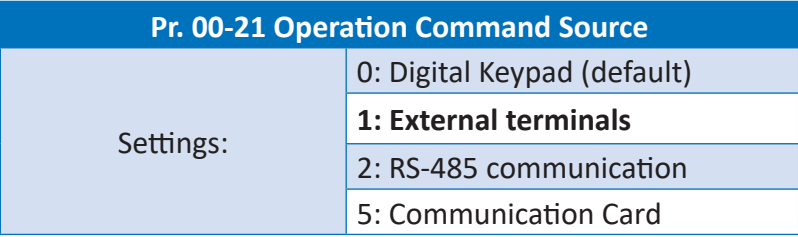

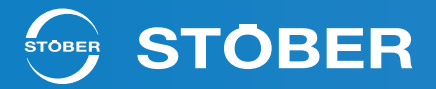

2. Setting Pr. 02-00 = 2 will allow for the two-wire operation shown in the wiring example above

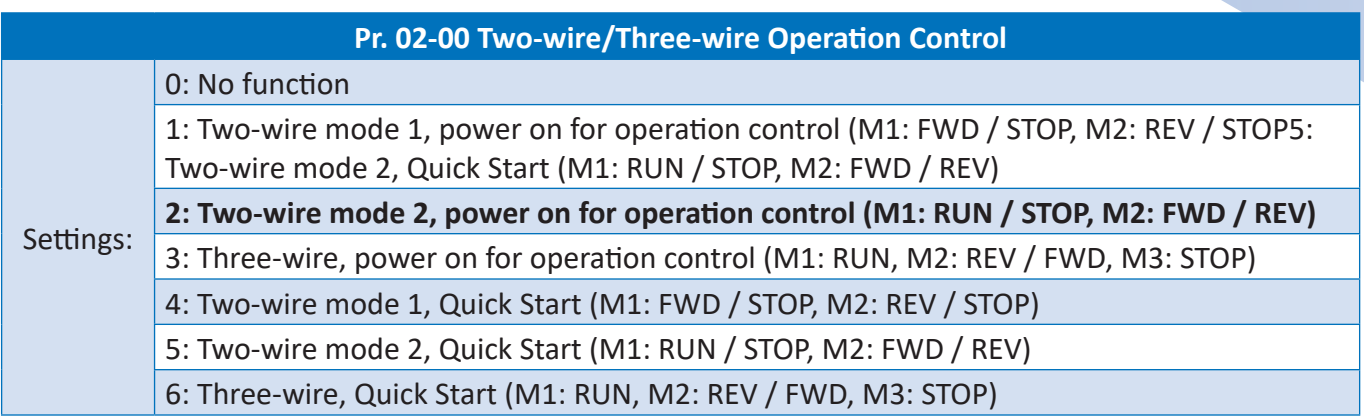

3. Choosing a NO contact is recommend for ease of integration.

#### **Motor/Output Disconnect**

Due to the control scheme needed for the cLEAN motor as well as the potential of damage to the drive, it is not recommended to use an inline disconnect to cut power to the motor while the drive is outputting. The drive is meant to be controlled by either an input signal or from the keypad. If a disconnect is needed to disconnect and reapply power to the motor, an early break auxiliary contact must be installed in the disconnect to enable the drive to stop outputting.

The above wiring example shows the disconnect enable being wired into MI4. It is recommended to use this terminal for the disconnect signal due to it being preconfigured from Stober for this purpose. However, MI5, MI6 and MI7 are also available if desired. Use the same steps below but using Pr. 02-05 – Pr. 02-07 for configuring the other input terminals.

1. Setting Pr. 02-04 = 12 will set the input signal to MI4 for output stop.

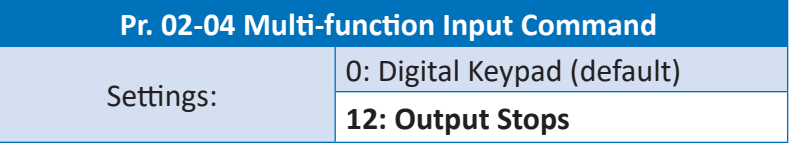

2. Choosing a NC contact is recommended for ease of integration.

3. The STOBER cLEAN Cable has an internal shielded twisted pair, number 5 & 6, that can be used for the connection from the auxiliary contact to the drive input terminal.

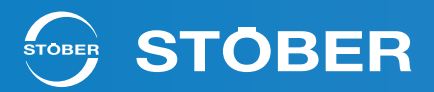

#### **Thermal Protection**

The cLEAN System has three reliable solutions for providing thermal protection for the motor. Using wire 5 and 6 in the cLEAN cable, the PTC or PT1000, located within the motor's stator, can be used to provide accurate temperature measurement of the stator. If wires 5 and 6 are used for an external disconnect then the drive's I2T model can be used.

**PTC**

PTC in the cLEAN motor is a triplet that acts like a switch when it reaches a set level (4000Ω). When using PTC with the cLEAN motor, a separate resistor, R1, is needed for getting accurate temperature measurement. The wiring for PTC integration is shown below.

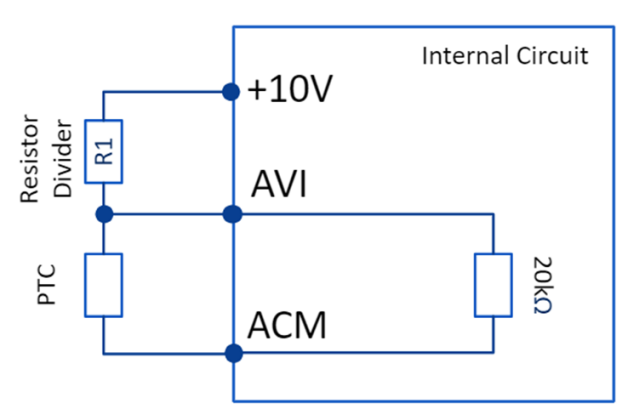

**Figure 4: PTC Wiring Example**

1. Setting Pr. 03-00 = 6 will configure the input for PTC.

2. Setting Pr. 06-28 will set the operation mode of the drive for PTC trigger level. Recommend value is 1 or 2 to for best motor protection.

3. Setting Pr. 06-30 will set the PTC trigger level.

a. Use the formula below to determine trigger level from the resistor divider.

$$
(Pr. 06 - 30) = \left(10.5 * \frac{3333.33}{(R_1 + 3333.33)}\right) * 10
$$
  
R<sub>1</sub>: *Resistor divider* – *between* 1*k and* 10*k*Ω

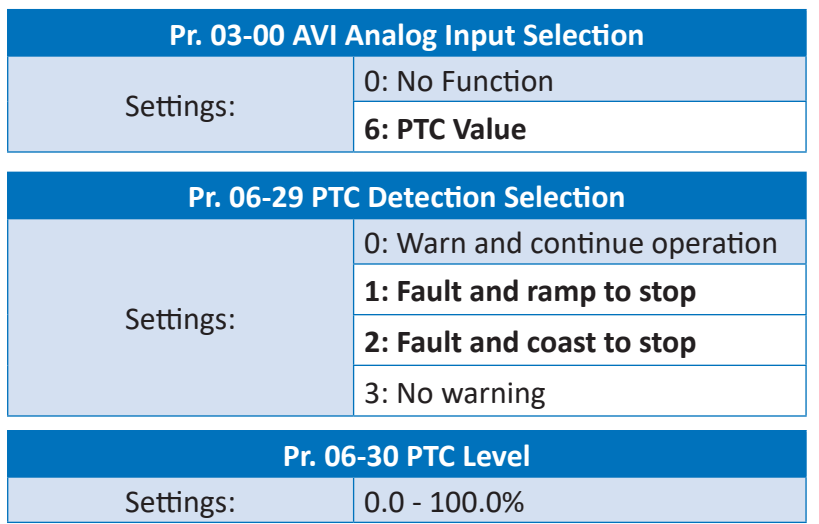

# **STOBER**

#### **PT1000**

PT1000 is only installed in one phase of the motor so it does not provide as much protection as PTC, but it has a more linear response which lets the drive and other associated devices know an actual value for the motor temperature.

When the motor temperature is higher than the Pr. 06-56 setting, the drive will operate at the frequency set for Pr. 06-58 until the motor temperature is lower than the Pr. 06-56 setting. If the motor temperature is higher than Pr. 06-57 the motor will automatically decelerate to STOP and display a fault.

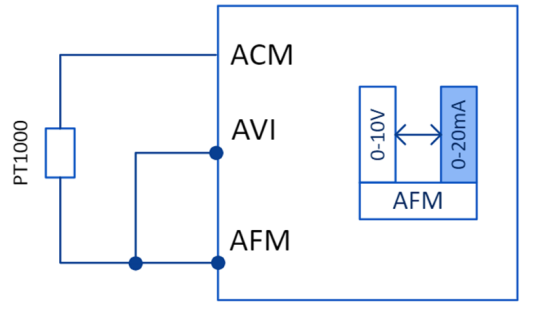

**Figure 5: PT1000 Wiring Example**

1. Switch the AFM slide switch, that is located on the control board, to 0-20 mA.

a. The location of the slide switches can be found on the back of the front cover of the drive.

- 2. Setting Pr. 03-00 = 11 will configure the AVI input to be PT1000.
- 3. Setting Pr. 03-20 = 23 will configured the AFM terminal for constant current mode.
- 4. Setting Pr. 03-31 = 1 will configure the AFM terminal to output between 0-20mA.
- 5. Setting Pr. 03-32 = 25% will configured the AFM terminal to output a constant 5mA.
- 6. Setting Pr. 06-56 = 7.59V will start the activation level timer at 135°C.
- 7. Setting Pr. 06-57 = 7.77V will stop the motor at 145°C.

8. Setting Pr. 06-58 = desired level, will cause the motor to operate at the set frequency after the Pr. 06- 59 time delay until the motor temp is lower than Pr. 06-56 level.

9. Setting Pr. 06-59 = desired time, starts when motor is at Pr. 06-56 level and will delay the motor before it decelerates to the Pr. 06-58 setting.

10. If the temperature gets higher than Pr. 06-57, the drive automatically decelerates the STOP and displays the warning "OH3".

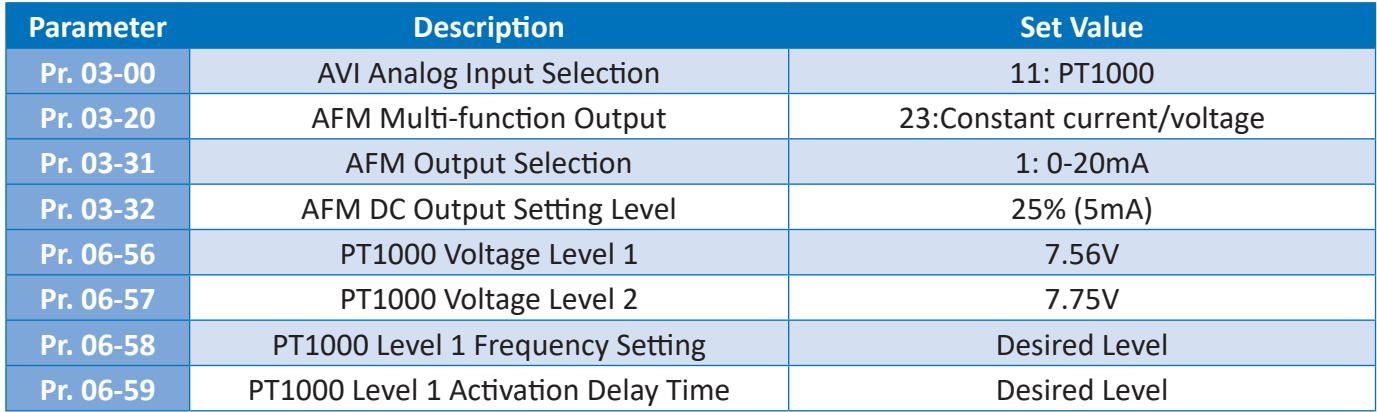

<span id="page-15-0"></span>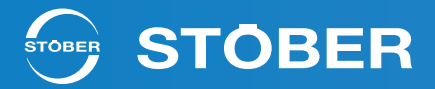

#### **I 2T1000**

If the 5th and 6th wires are being used for the motor disconnect, the MH300 has a built in I2T model that can provide supplementary protection to the motor based on the amount of current being consumed. The I2T model can be used in conjunction with the thermal feedback from the motor.

1. Setting Pr. 06-13 = 0 will enable the  $I<sup>2</sup>T$  model of the drive.

2. Leaving Pr. 06-14 = 60 sec. will set the desired model for motor protection.

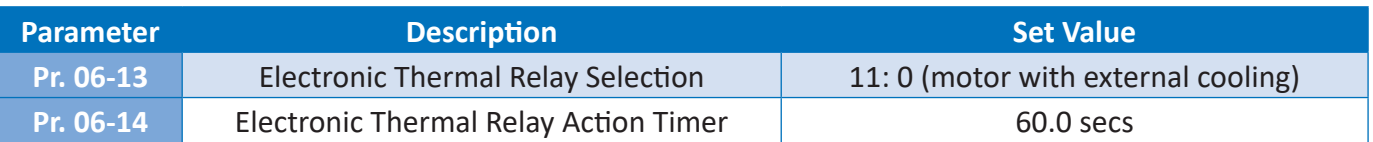

#### **Scaling the User Display**

The cLEAN Motor has 6 poles. Because of this, the nominal speed of 1800 rpm is at 90 Hz for the cLEAN Motor whereas for many NEMA induction motors nominal (1750 rpm) is at 60 Hz. The user display can be configured to mimic a 4 pole induction motor frequency setting so as not to change processes if desired. The output will automatically scale based on the input, so if the user input 60 Hz, the drive will output 90 Hz to maintain the same output rpm.

1. Setting Pr. 00-25 = 2 will make the display show two decimal places.

2. Setting Pr. 00-26 = 60 Hz will scale the display to input a max of 60 Hz.

a. Note – this setting needs to be 2/3 of the max motor frequency (Pr. 01-00) to have proper scaling to simulate a 4 pole motor frequency setting.

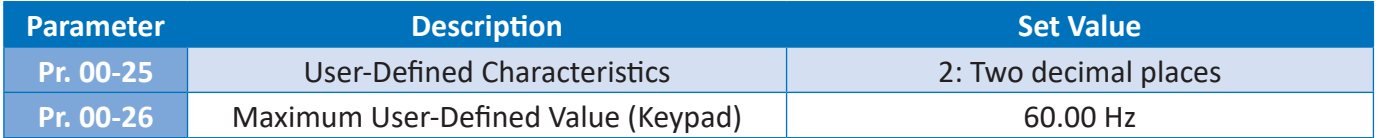

## Communication Card Option - CMM-EIP03

STOBER is providing the CMM-EIP03 communication extension card capability of EtherNet/IP and Modbus TCP. For installation and wiring, reference 8-1 Option Card Installation in the MH300 User Manual.

The default static IP address is 192.168.1.5 with a Netmask of 255.255.255.0 and default gateway of 192.168.1.1. An EDS file is available on Delta Electronics' website for the CMM-EIP03. Loading the EDS file into the respective software will allow the user to configure the IP address to the desired value. Note, a reboot might be needed to save the IP configuration to the drive.

The IP address, netmask and gateway are saved in Pr. 09-75 – Pr. 09-87, refer to 8-12-5 in the MH300 user manual for more information.

All of the Modbus ASCII commands for reading and writing to the drive are in the MH300 User Manual

<span id="page-16-0"></span>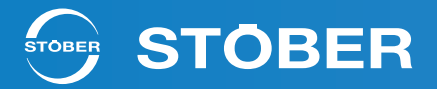

under Appendix A. Modbus Protocol.

The following parameter changes are needed to remotely communicate to the drive:

- 1. Setting Pr. 00-20 = 8 will set the frequency to be controlled by the communication card interface.
- 2. Setting Pr. 00-21 = 5 will set the operation source to be controlled by the communication card.
- 3. Setting Pr. 09-30 = 0 will correctly configure the EtherNet/IP communication card decoding method.

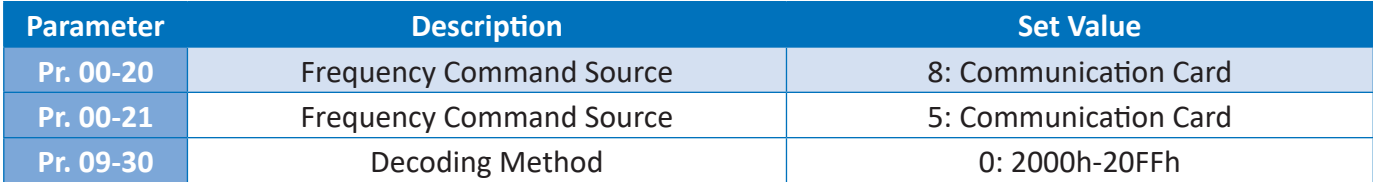

## cLEAN Motor to NEMA Motor Conversion

If the cLEAN Motor needs to be replaced with a NEMA motor, the steps below will outline how best to make this conversion in the drive.

#### **Step 1 Reset Parameters.**

Reset PR.00-02 = 10.

This resets all parameters to default values.

#### **Step 2 Power Cycle.**

Power cycle the drive.

#### **Step 3 Input Motor Nameplate Parameters.**

Enter the motor nameplate parameters:

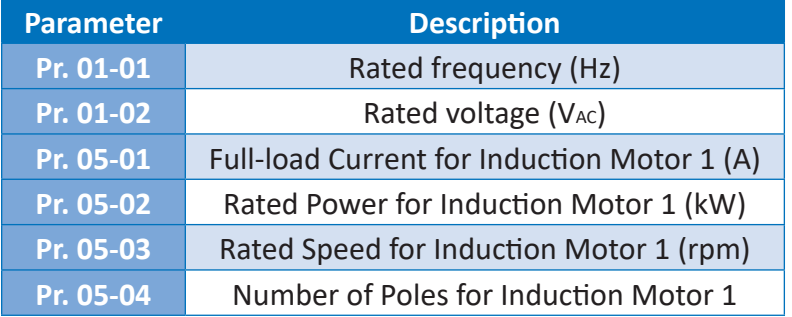

#### **Step 4 Perform Auto-Tune.**

Set Pr. 05-00 = 1 (rolling auto-tune for IM, without motor mounted) or 2 (static auto tune for IM, with motor mounted) and press the RUN key, or issue a valid run command, to start motor auto-tuning.

#### **Step 5 Set Control Mode Auto-Tune.**

Control mode for the drive: Pr. 00-10 = 0: Speed mode.

Control mode for the motor: Pr. 00-11 = 0: IMVF (IM V/F control)

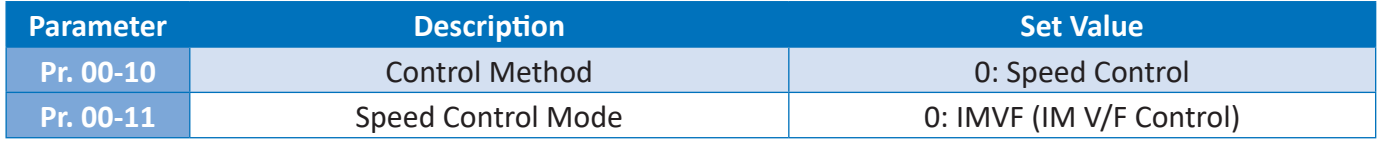

#### **Step 6 Test with no load/light load and with a load.**

Test the motor both with no load/light load and with a load.

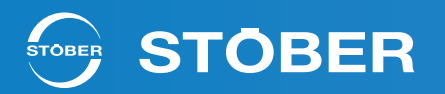

## Additional Useful Parameters

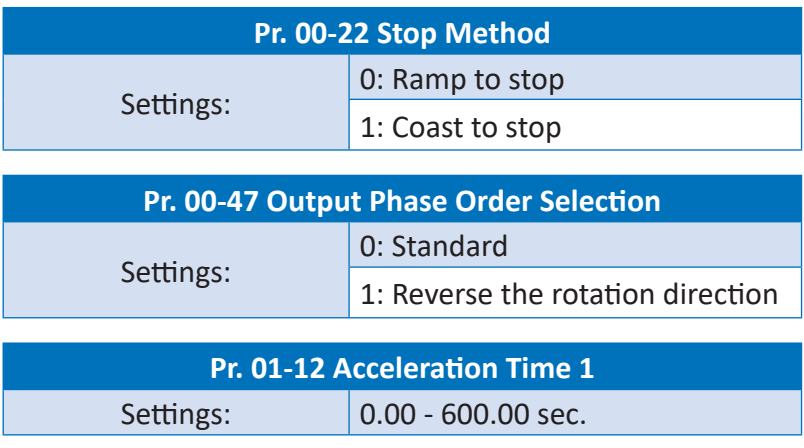

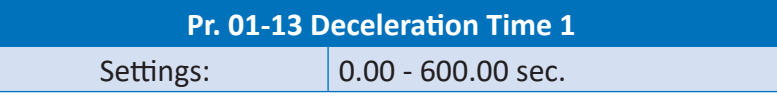

## Error Codes

This section will review frequent error codes that could occur when using the cLEAN System.

#### **Rotor Position Detection Error – RoPd**

This error can occur when the drive is outputting while not connected to the cLEAN Motor. This could occur if the disconnect is off or switched off and the auxiliary is not configured properly.

#### **Motor Overheating - oH3**

This error occurs when the PTC or PT1000 input is greater than or equal to the set value for the motor overheating trigger level. This can occur if the motor is being consistently overloaded causing the motor to heat up or if there is a connection issue between the PTC/PT1000 and the drive.